# 西北师范大学研究生培养管理服务指南目录

(更新时间: 2021年3月)

## 一、学籍管理

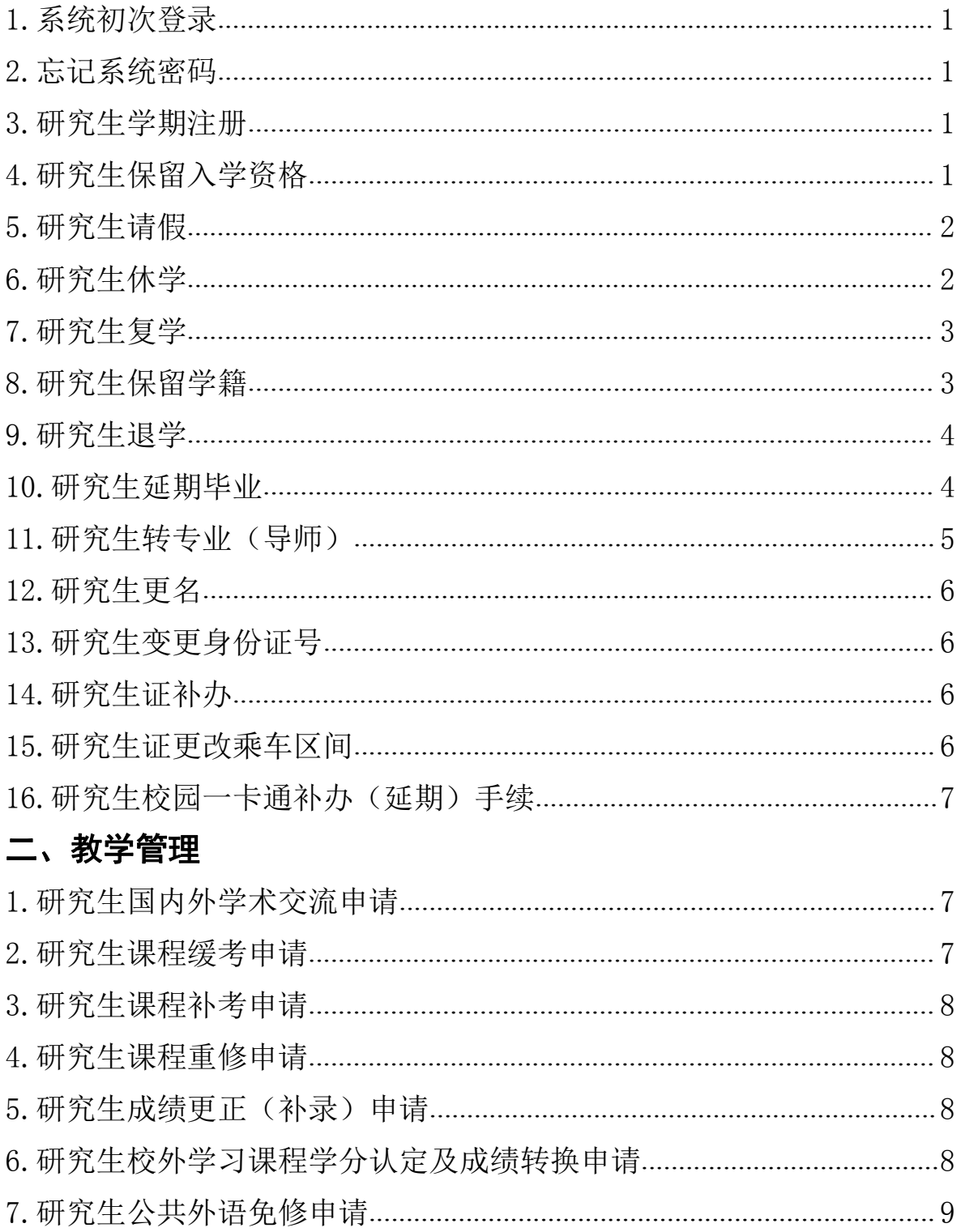

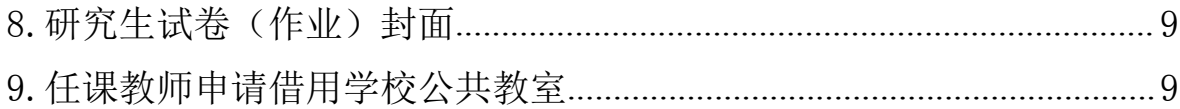

### 研究生培养管理服务指南

一、学籍管理部分

#### <span id="page-2-0"></span>(一)系统初次登录

"研究生信息管理平台"是研究生学籍、课程学习、学位论文答辩等专门管理系 统,登录网址: http://gradms.nwnu.edu.cn/index.php?g=Home&m=Public&a=login, 初次登录时账号为本人学号,初始密码为本人身份证号后六位,类别选择"学生"。

#### <span id="page-2-1"></span>(二)忘记系统密码

研究生如果因忘记密码而无法登录"研究生信息管理平台",需要联系所在学院 研究生秘书老师, 申请密码重置。研究生秘书老师登录系统, 在"学籍管理"- "密 码重置"中进行重置操作。在密码重置进入系统后,研究生应及时修改密码。

#### <span id="page-2-2"></span>(三)研究生学期注册

研究生学期注册包括电子注册和研究生证注册:

1.学期电子注册:在规定注册时间期限内(以学校正式通知为准),所有研究生 (包括非全日制研究生)务必登录研究生信息管理平台,在"学生信息"-"学生注 册"栏点击"申请"按钮,完成学期电子注册申请手续。学院研究生秘书登录研究生 信息管理平台对研究生的注册申请进行审核、确认。

2.研究生证注册:研究生证注册手续应在注册学期课程教学正常开展的第一周内 完成(非全日制研究生在集中面授开始的第一周内完成)。研究生证可由各专业负责 人收齐后以专业为单位,在集中注册时间到所在学院办理研究生证注册(卡片式研究 生证无须加盖注册章)和火车票优惠卡充磁手续。没有加盖注册章的硬皮证件式研究 生证是无效证件。

3.除因不可抗力等正当事由外,研究生超过注册期限未办理注册手续者,将被纳 入学籍清理范围按退学处理并注销学籍(《西北师范大学研究生学籍管理实施细则》 第二十六条第一款)。

#### <span id="page-2-3"></span>(四)研究生保留入学资格

1.适用范围:辅导员专项计划、支教团专项计划录取的新生,以及患有疾病并经 学校指定的二级甲等以上医院诊断不宜在校学习的新生,需要在新生规定报到时间内

办理保留入学资格申请。新生保留入学资格期限最长为一年。保留入学资格的研究生 应在次年新生报到注册期间办理相关手续。保留入学资格者不具有学籍。保留入学资 格期满,逾期不办理入学手续的,取消入学资格。

2.登录研究生信息管理平台,点击个人申请—添加—申请类别选择保留入学资格 —提交申请—打印审批表(一式五份)

3.部门审批流程:研究生秘书签字—学院分管领导签字—学院党委书记签字、盖 章—提交审批表。学生留存 1 份,所在学院、研究生院、财务处、党委学生工作部各 留存备案 1 份。

#### <span id="page-3-0"></span>(五)研究生请假

1.请假一周

学生申请流程:登录研究生信息管理平台,点击个人申请—添加—申请类别选择 请假(一周)—提交申请—打印审批表(1 份)

部门审批流程:导师签字后,提交所在学院研究生秘书备案。

2.请假两周

学生申请流程:登录研究生信息管理平台,点击个人申请—添加—申请类别选择 请假(两周)—提交申请—打印审批表(1 份)

部门审批流程:导师、学院党委副书记依次签字后,提交所在学院研究生秘书备 案。

3.请假一个月

学生申请流程:登录研究生信息管理平台,点击个人申请—添加—申请类别选择 请假(一月)—提交申请—打印审批表(一式四份)

部门审批流程:导师、学院党委副书记、学院党委书记依次签字后,提交审批表, 学生留存 1 份, 所在学院、研究生院、党委学生工作部各留存备案 1 份。

<span id="page-3-1"></span>(六)研究生休学

1.适用范围:研究生在读期间,连续一个月以上无法参加正常课程学习者,需要 提出休学申请。

2.学生申请流程:登录研究生信息管理平台,点击个人申请—添加——申请类别 选择休学—提交申请—打印审批表(一式五份)

备注:1.审批表填写中,休学以一学年为单位,休学开始时间即申请填写时间, 休学结束时间统一填写为次年 12 月 31 日或 7 月 1 日。2.休学期满,应在当年开学后 一周内办理复学手续,在学校规定期限内未提出复学申请者按照退学处理(《西北师 范大学研究生学籍管理实施细则》第二十六条第三款)。

3.部门审批流程:研究生秘书签字—导师签字—学院分管领导签字—学院党委书 记签字、盖章一提交审批表。学生留存 1 份,所在学院、研究生院、财务处、党委学 生工作部各留存备案 1 份。

<span id="page-4-0"></span>(七)研究生复学

1.适用范围:研究生休学期满或保留学籍期满,需要提出复学申请,否则不准参 加课程教学、专业实践等培养环节。

2.学生申请流程:登录研究生信息管理平台,点击个人申请—添加—申请类别选 择复学—提交申请—打印审批表(一式五份)

备注:1.审批表填写中,复学开始时间即申请填写时间,复学结束时间与开始时 间间隔不超 7 天。2.休学期满或保留学籍期满,应在当年秋季开学后一周内办理复学 手续,在学校规定期限内未提出复学申请者按照退学处理(《西北师范大学研究生学 籍管理实施细则》第二十六条第三款)。

3.部门审批流程:研究生秘书签字—导师签字—学院分管领导签字—学院党委书 记签字、盖章一提交审批表。学生留存 1 份, 所在学院、研究生院、财务处、党委学 生工作部各留存备案 1 份。

<span id="page-4-1"></span>(八)研究生保留学籍

1.适用范围:新生注册报到后,如果因应征入伍、自主创业等无法参加正常课程 学习,需要办理保留学籍申请手续。研究生保留学籍期限最长时间为两年。学籍保留 期不计入最长学习年限。保留学籍期满,研究生应在当年秋季学期开学后第一周内提 出复学申请。

2.学生申请流程:登录研究生信息管理平台,点击个人申请—添加—申请类别选 择保留学籍—提交申请—打印审批表(一式五份)

备注:1.审批表填写中,申请开始时间即申请填写时间,结束时间填写为顺延至 两年后 7 月 1 日。2.保留学籍期满后,研究生应在当年秋季学期开学后一周内办理复

学手续。在学校规定期限内未提出复学申请者按照退学处理(《西北师范大学研究生 学籍管理实施细则》第二十六条第三款)。

3.部门审批流程:研究生秘书签字—学院分管领导签字—学院党委书记签字、盖 章—提交审批表。学生留存 1 份,所在学院、研究生院、财务处、党委学生工作部各 留存备案 1 份。

#### <span id="page-5-0"></span>(九)研究生退学

1.学生申请流程:登录研究生信息管理平台,点击个人申请—添加—申请类别选 择退学—提交申请表—打印审批表(一式四份)

备注:审批表填写中,退学申请开始时间即申请填写时间,退学申请结束时间与 开始时间间隔不超 7 天。

2.部门审批流程:导师签字—学院党委书记签字盖章—学校签字盖章—提交审批 表(学生留存 1 份,所在学院、研究生院、财务处、党委学生工作部各留存备案 1 份。)。研究生等待退学申请提交学校校长办公会审议,待学校正式文件下发后,持 学校文件和离校单(研究生院网页下载)办理离校手续。

#### <span id="page-5-1"></span>(十)研究生延期毕业

1.适用范围:研究生已完成正常课程学习,但未通过学位论文答辩者,需要在学 位论文答辩所在学期结束前提出延期毕业申请,否则会导致学籍或学位档案报表打印 内容错误。

2.学生申请流程:登录研究生信息管理平台,点击个人申请—添加——申请类别 选择延期毕业—提交申请—打印审批表(一式五份)

备注:1.审批表填写中,延期毕业申请以学期为单位,延期毕业开始时间即申请 填写时间, 延期毕业结束时间统一填写为当年的12月31日或次年6月1日。

3.手续办理流程:导师签字—学院分管领导签字—学院学位评定分委员会签字盖 章—提交表格(学生留存 1 份,所在学院、研究生院、财务处、党委学生工作部各留 存备案 1 份)。

备注:1.进入超期预警期的研究生的延期毕业申请必须经研究生院审批同意, 同时研究生应填写《西北师范大学研究生延期承诺书》(研究生院官网下载中心下 载);未进入超期预警的研究生的延期毕业申请经所在学院审批同意即可。2.超期 预警期即研究生达到最长学习年限(硕士研究生最长学习年限为 5 年,博士研究生最 长学习年限为 6 年)的前一年。例如,某硕士研究生 2017 年 9 月入学,则 2021 年 9 月开始即进入超期预警期。在最长学习年限内未毕业,则按照退学进行处理并注销学 籍(《西北师范大学研究生学籍管理实施细则》第二十六条第五款)

#### <span id="page-6-0"></span>(十一)研究生转专业(导师)

1.适用范围:研究生正式入学后原则上不得转专业、转导师,有下列情形之一者, 可提出变更专业或导师申请:

(1)研究生导师因调动工作或其他特殊原因不能正常履行研究生指导职责的;

(2)国家学科专业目录调整、或学校根据社会对人才需求情况等,需要适当调 整专业(领域)的;

(3)研究生在学期间因身体原因,不宜在原专业继续学习的;

(4)休学创业或退役后复学的研究生,因自身情况需要转专业的;

(5)研究生对拟转入专业(领域)有浓厚兴趣、扎实基础并有突出表现的;

(6)其它经相关程序审议认为可以转专业、转导师的。

有下列情形之一者,研究生不得申请转专业:

(1)大学生士兵计划研究生、硕博连读研究生、少数民族骨干计划研究生、本 硕一体生培养项目、支教团计划、农村学校硕师计划、申请审核制录取博士等以特殊 招生形式录取的;

(2)国家有相关规定或录取前与学校有明确约定的;

(3)调剂录取、破格录取的;

(4)跨学科门类、学位类型、学习方式或专业学位类别的;

(5)申请二次转专业(领域)的;

(6)应届毕业或延期毕业的;

(7)受学校处分且处分未解除的。

2.学生申请流程:登陆研究生院网页—点击下载中心—研究生转专业(导师)审 批表

3.部门审批流程分以下三种情形:

(1)同一专业内申请变更导师,需经转入、转出导师同意,并由所在学院分管 领导同意,报研究生备案。

(2)一级学科内转专业,或同一专业学位类别下转专业(领域),需经转入、 转出导师同意,并由转入、转出学院分管领导同意,报研究生备案。

(3)跨一级学科转专业,需经转出导师及所在学院主管领导同意,由转入专业 所在学院组织考核面试,经转入导师及所在学院分管领导同意,报研究生院审批。

#### <span id="page-7-0"></span>(十二)研究生更名

1.学生申请流程:登陆研究生院网页—点击下载中心—研究生更名申请表

2.部门审批流程:导师签字—学院分管领导签字盖章—研究生院培养部审批

#### <span id="page-7-1"></span>(十三)研究生变更身份证号

1. 学生申请流程: 登陆研究生院网页一点击下载中心—研究生身份证号变更申请表 2.部门审批流程:导师签字—学院分管领导签字盖章—研究生院培养部审批

#### <span id="page-7-2"></span>(十四)研究生证补办

1.适用范围:研究生证遗失或损毁,可申请补办研究生证,具体流程如下:

2.研究生登录西北师范大学研究生信息管理平台,点击个人申请—我的报表,下 载打印《西北师范大学研究生证补办审批表》(以下称《审批表》);

3.研究生持《审批表》到所在学院研究生秘书老师处领取空白研究生证。研究生 证内容填写统一使用黑色圆珠笔或签字笔,字迹务必要工整、美观、清晰,不得有涂 改痕迹。粘贴照片为 1 寸彩色照, 底色不限, 规格: 2.5\*3.5cm; "证号"为学号; "发证日期"即为补办日期,填写格式为"××××年××月××日";"出生日期" 填写格式为"××××年××月××日"; "籍贯"采用省名加县(市、区)方式, 如"甘肃张掖"; "学院""专业"必须填写全称,不得采用缩写; "入学时间"为 报到注册日期, 填写格式为"××××年××月××日"。研究生秘书审核研究生证 内容,信息无误后在《审批表》上签字、盖章。

4.研究生持《审批表》、研究生证到研究生院培养部办理审核、登记手续,审核 通过后前往学校办公室综合科在研究生证加盖学校印章,研究生证补办流程完毕。

#### (十五)研究生证更改乘车区间

1. 适用范围: 因家庭地址变更需要变更研究生证乘车区间。具体流程如下:

2.研究生前往当地派出所开具户口迁移证明或户籍所在地证明。

3.研究生登录西北师范大学研究生信息管理平台,点击个人申请—我的报表,下 载打印《西北师范大学研究生证补办审批表》(以下称《审批表》);

4.持户籍证明和《审批表》到所在学院办理新的研究生证,接下来的办理流程按 照研究生证补办流程进行办理。

#### (十六)研究生校园一卡通补办或延期手续

研究生校园一卡通补办手续请登录学校网信办官网:https://nic.nwnu.edu.cn. 按照主页面"帮助系统"-"校园一卡通"中校园卡补办流程进行办理。校园一卡通 延期手续按照以下流程办理:

1.学生向所在学院提出校园一卡通延期申请。

2. 学院研究生秘书核实学生学籍情况后, 如学生仍在读, 需要登录学校 0A 系统, 建 立 OA 流程"研究生秘书本人-陈建海(研究生院)-缪银(网信办)",填写标题"关于 延期×××同学校园一卡通的申请",填写内容:"×××同学,系×××学院×× ×级×××专业研究生,该生现在我院就读,因校园一卡通到期,请予办理相关手续 为盼。"

研究生院在 OA 系统中审核同意后,研究生到学校网信办办理校园一卡通延期手续。

#### 二、教学管理部分

#### <span id="page-8-0"></span>(一)研究生国内外学术交流申请

1.学生申请流程:登录研究生信息管理平台—个人申请—点击添加—申请类别选 择学术交流—提交申请—打印审批表(一式四份)

2.手续办理流程:导师签字—学院分管领导审核签字盖章—学院党委书记签字— 提交审批表, 学生留存 1 份, 所在学院、研究生院、党委学生工作部各留存备案 1 份。

#### <span id="page-8-1"></span>(二)研究生课程缓考申请

1.适用范围:研究生因病因事无法正常参加课程考试,需要在课程考试前两周内 办理缓考申请,否则课程记为零分或不通过。

2.学生申请流程:登录研究生信息管理平台—个人申请—点击添加——申请类别 选择缓考—提交申请—打印审批表(一式两份)

备注:审批表填写中,课程缓考申请开始时间即申请填写时间,课程缓考申请结 束时间与开始时间间隔不超 7 天。

3.手续办理流程:导师签字—学院签字盖章—提交表格(所在学院、研究生院各 留存备案 1 份)

#### <span id="page-9-0"></span>(三)研究生课程补考申请

1.适用范围:研究生课程考试未通过或已办理缓考手续,需要在课程考试前两周 内办理补考申请,否则不予安排补考考试。

2.学生申请流程:登录研究生信息管理平台—个人申请—点击添加—申请类别选 择补考—提交申请—打印审批表(一式两份)

备注: 审批表填写中, 课程补考申请开始时间即申请填写时间, 课程补考申请结 束时间与开始时间间隔最长 7 天。

3.部门审批流程:导师签字—学院签字盖章—提交表格(所在学院、研究生院各 留存备案 1 份)

#### <span id="page-9-1"></span>(四)研究生课程重修申请

1.适用范围:研究生重新修读课程并参加该门课程考试,需要在该门课程开设学 期的开学第一周内办理课程重修申请。

2.学生申请流程:登录研究生信息管理平台—个人申请—点击添加—申请类别选 择重修—提交申请—打印审批表(一式两份)

备注: 审批表填写中, 课程重修申请开始时间即申请填写时间, 课程重修申请结 束时间与开始时间间隔最长 7 天。

3.手续办理流程:导师签字—学院签字盖章—提交表格(所在学院、研究生院各 留存备案 1 份)

#### <span id="page-9-2"></span>(五)研究生成绩更正(补录)申请

1.学生申请流程:登录研究生信息管理平台—个人申请—我的报表—打印研究生 成绩更正(补录)申请表(一式两份)

2.部门审批流程:任课教师签字—开课学院签字盖章—学生所在学院分管领导签 字盖章—提交表格(所在学院、研究生院各留存备案 1 份)

#### <span id="page-9-3"></span>(六)研究生校外学习课程学分认定及成绩转换申请

1.学生申请流程:登录研究生信息管理平台—个人申请—我的报表—打印研究生 校外学习课程学分认定及成绩转换申请表(一式两份)

2.部门审批流程:导师签字—学院分管领导签字—学位评定分委员会审核签字盖 章—提交表格(所在学院、研究生院各留存备案 1 份)

#### <span id="page-10-0"></span>(七)研究生公共外语免修申请

1.适用范围:研究生外语能力已达到相关要求,可申请日常课程免修,需要在年 度第一学期的开学第一周内办理课程免修申请。仅在学期末参加课程考试获得学分。

2.学生申请流程:登陆研究生院网页—点击下载中心—研究生课程免修申请表 (一式两份)

备注:申请免修需满足以下条件之一:1.本科为外语专业且通过专业六级或八级 考试 ;2.有过一年以上留学经历;3.从事外语教学工作。

3. 手续办理流程: 任课教师签字一导师签字一学院签字盖章一提交表格(所在学 院、研究生院各留存备案 1 份)

#### <span id="page-10-1"></span>(八)研究生试卷(作业)封面

登录研究生信息管理平台—个人申请—我的报表—下载作业封面

#### (九)任课教师申请借用学校公共教室

因学校公共教室资源统一由学校教务处负责管理,因此,研究生任课教师在借用 学校公共教室前,应先到本学院本科教务管理人员处查阅学校公共教室占用情况,确 定拟借用的具体教室名称,然后按照以下流程办理:

办理流程:登录研究生院官网下载中心下载并填写《西北师范大学公共教室借用 申请表》—学院分管院长签字、盖章—研究生院学术与培养部(行政 2 号楼 220 室) 签字、盖章一持《申请表》至教务处教务行政科(行政1号楼110室)办理教室借用 手续。